# Quickguide to JitBesked

This guide will hopefully make you able to send a text message using JitBesked, even though the system has not been translated to English. The assumption is that you are a new user of the system, just having created the profile, and is located at the start page.

To get to the start page, click the small house ikon in the top of the screen.

#### Sending a text message

There are multiple ways to navigate the system, but one of the mare as follows.

On the start page, enter the mobile number of the receiver in the search box. In the example below, we use the fictional number 99999999.

99999999

Press <enter>.

A menu is now shown.

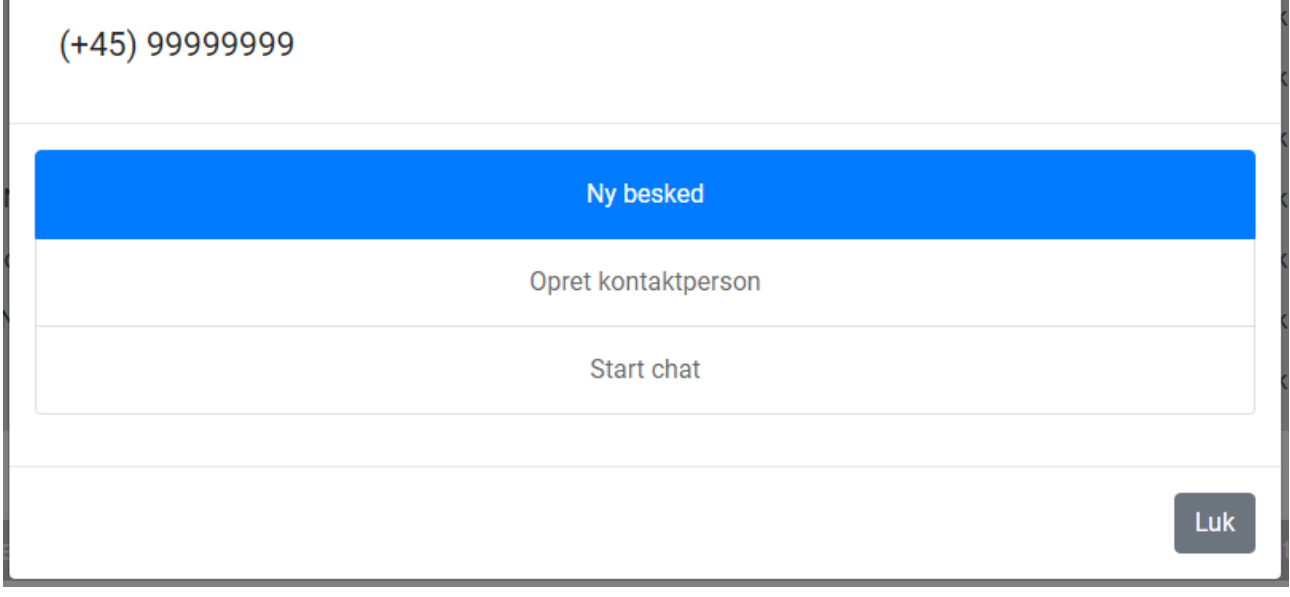

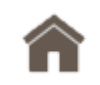

Q

The three items are as follows:

- 1) New message
- 2) Add contact person
- 3) Start chat (two way conversation) may not be available for private profiles

You can choose to add the receiver as a contact person, thereby making it easier to write the person the next time, but for now we choose New message (Ny besked).

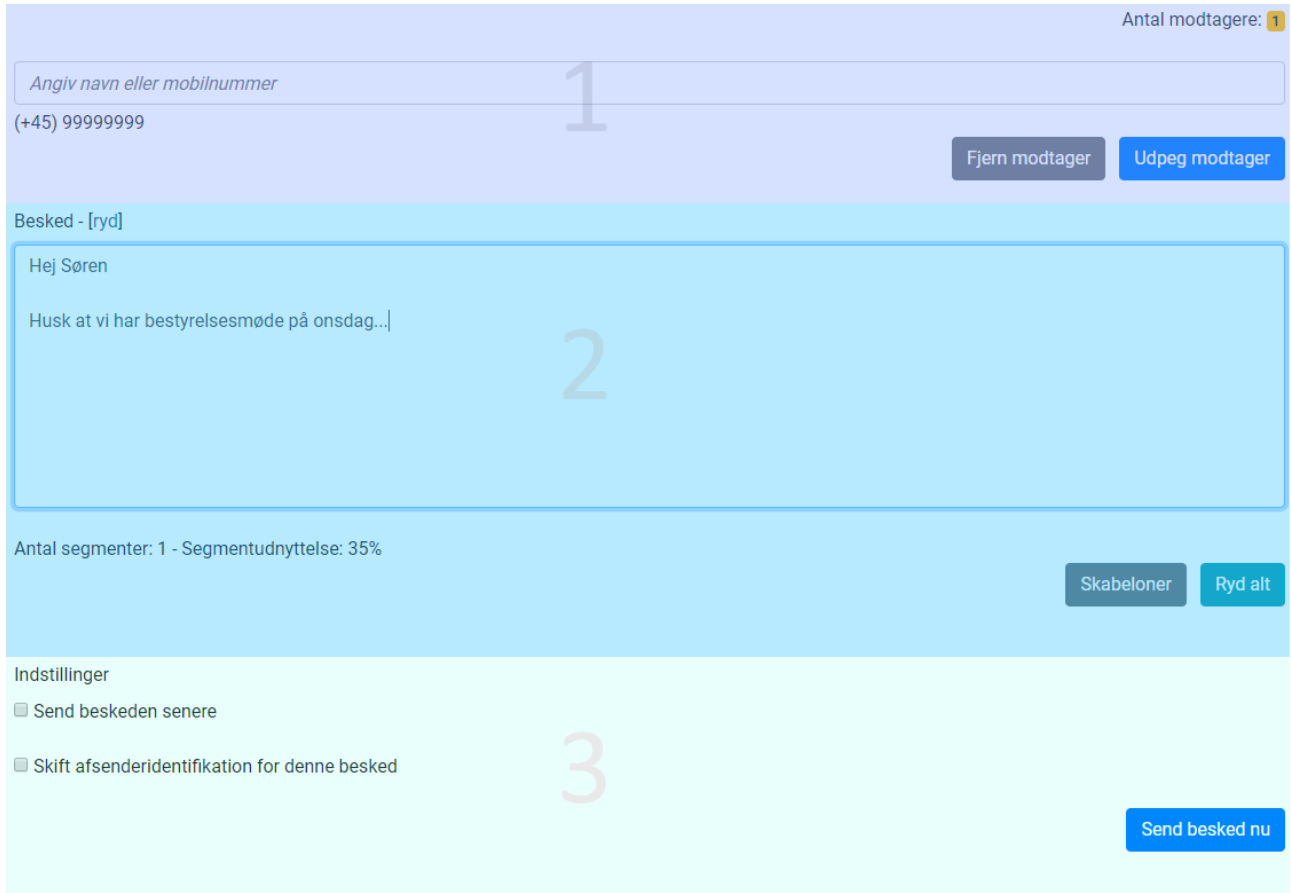

You are now taken to a page that basically is divided into three sections.

#### Section 1 - receivers

Here you add or remove receivers to your message. As you see, the number 99999999 has already been selected, but you can add more receivers by writing mobile numbers in the text box, and pressing <enter>. If you need to remove a selected number, click the "Fjern modtager" (Remove receiver) button. If you have arranged contact persons in address books (groups), you can enter groups here too.

## Section 2 – the message

Here you write the actual message for the receiver. The maximum length of a single message is approximately 1530 characters. If you create templates, you can choose them via the button Skabeloner (Templates).

## Section 3 – sending

If you want your message sent right away, you simply press the "Send besked nu" (Send message now) button. If you want us to deliver the message at a later date and time, tick the "Send besked senere" (Send message later) option, and specify the details.

Click the "Send besked senere" (Send message later) button. Note that you can cancel planned messages using the menu and the item "Planlagte afsendelser" (Planned sendings).

## Good to know

In the upper right corner, you find a menu that shows all the options you have in JitBesked.

We know that there are many other things that we should explain, but until that happens, feel free to write us at [support@jitbesked.dk.](mailto:support@jitbesked.dk) We will do our best to help you.

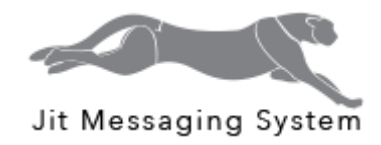

Version 1.0.0